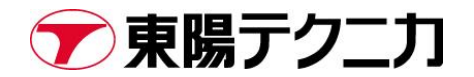

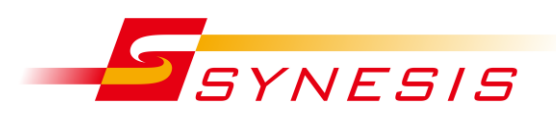

# **東陽テクニカ Synesis Distributed 電源 On/Off, サービス・OS 再起動手順書**

Rev.B

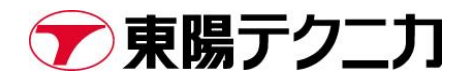

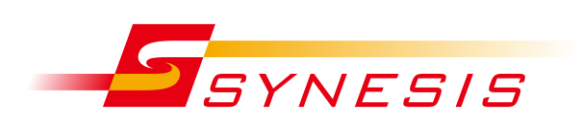

### 内容

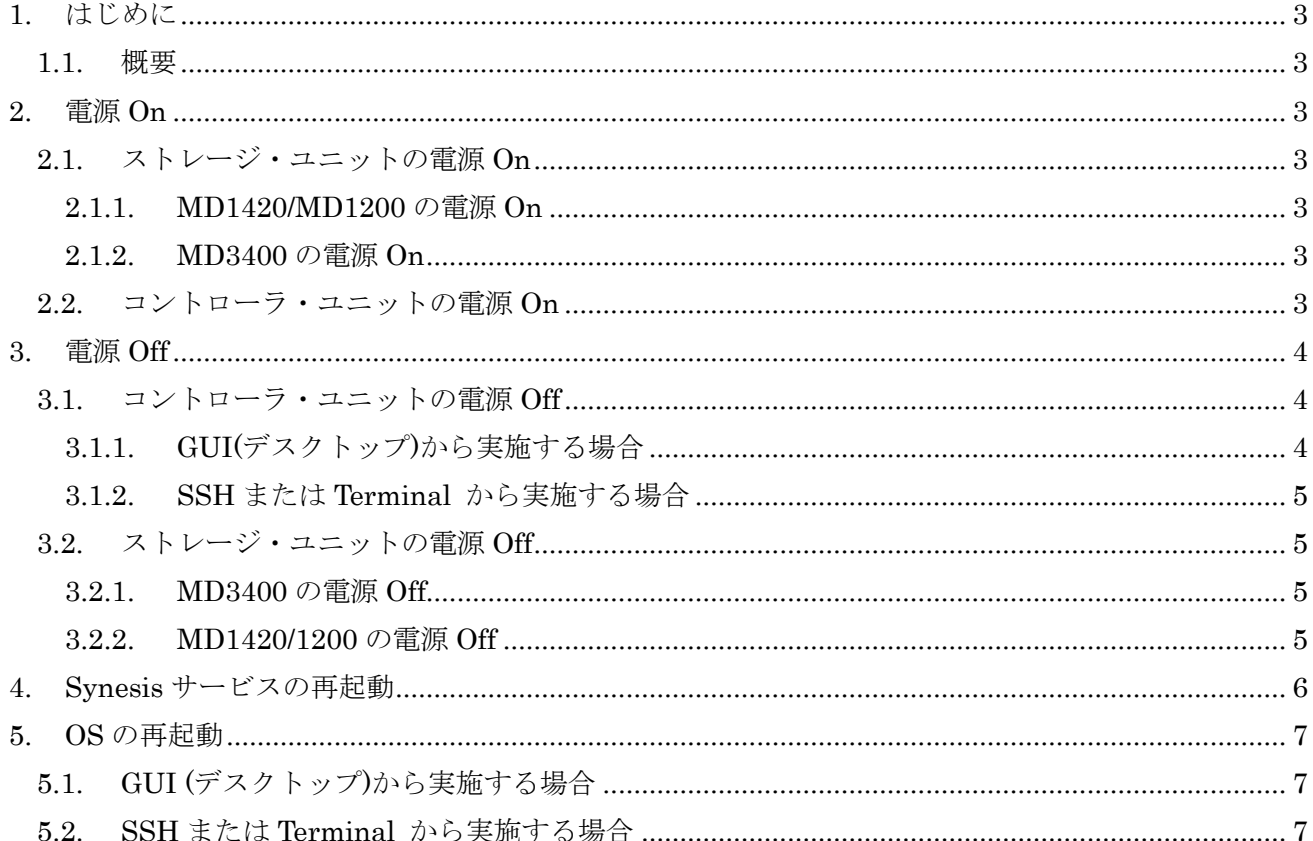

### 文書改訂履歴

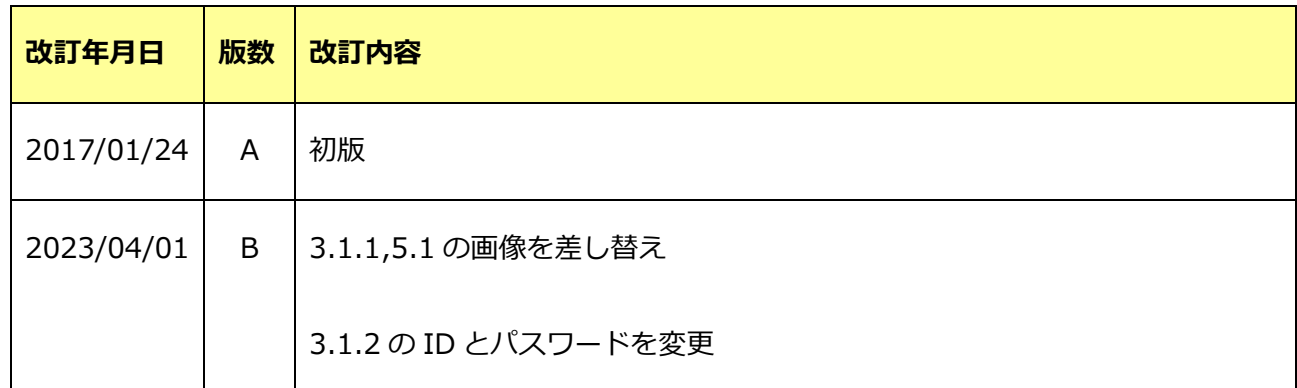

# <span id="page-3-0"></span>**1. はじめに**

### <span id="page-3-1"></span>**1.1. 概要**

本書は、東陽テクニカの製品 Synesis Distributed の電源 On/Off 手順およびサービスや OS の再起動 手順について記載したものです。

### <span id="page-3-2"></span>**2. 電源 On**

### <span id="page-3-3"></span>**2.1. ストレージ・ユニットの電源 On**

### <span id="page-3-4"></span>**2.1.1. MD1420/MD1200 の電源 On**

1. ストレージ・ユニット(MD1420/MD1200)がある場合は、背面の電源スイッチ 2 つを電源 On にし ます。※MD1420/MD1200 が複数ある場合、これらのどれから電源を On にしても構いません。

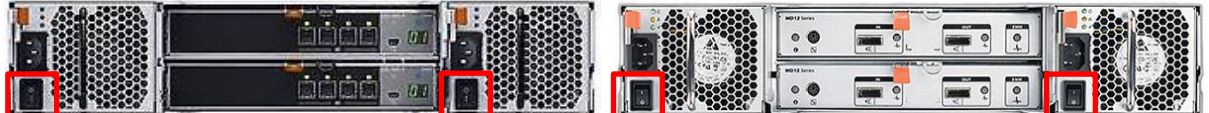

### MD1420 MD1200

2. ストレージ・ユニット(MD1420/MD1200)前面にある、HDD の緑色 LED の点滅が終わる(点灯状 態になる)まで待ちます。

### <span id="page-3-5"></span>**2.1.2. MD3400 の電源 On**

1. ストレージ・ユニット(MD3400)がある場合は、背面の電源スイッチ 2 つを電源 On にします。

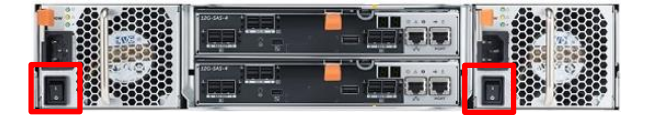

#### MD3400

2. ストレージ・ユニット(MD3400)前面にある、HDD の緑色 LED の点滅が終わる(点灯状態になる) まで待つ、または、MD1420/MD1200 の LED と共に点滅することを確認します。

### <span id="page-3-6"></span>**2.2. コントローラ・ユニットの電源 On**

- 1. ストレージ・ユニットがある場合、それらの電源 On が完了していることを確認します。
- 2. コントローラ・ユニット前面にある、電源ボタンを押します。

以上で、電源 On の手順は完了です

## <span id="page-4-0"></span>**3. 電源 Off**

### <span id="page-4-1"></span>**3.1. コントローラ・ユニットの電源 Off**

### <span id="page-4-2"></span>**3.1.1. GUI(デスクトップ)から実施する場合**

1. デスクトップ画面右上のボタンをクリックし、「電源オフ/ログアウト」をクリックします。

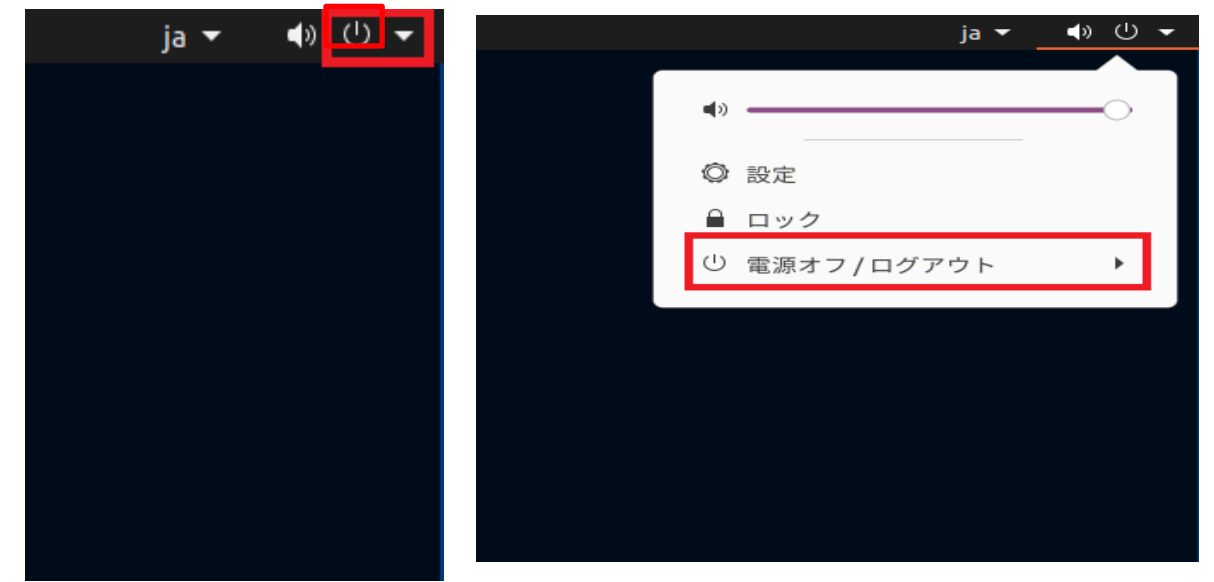

2. 「電源オフ」をクリックします。

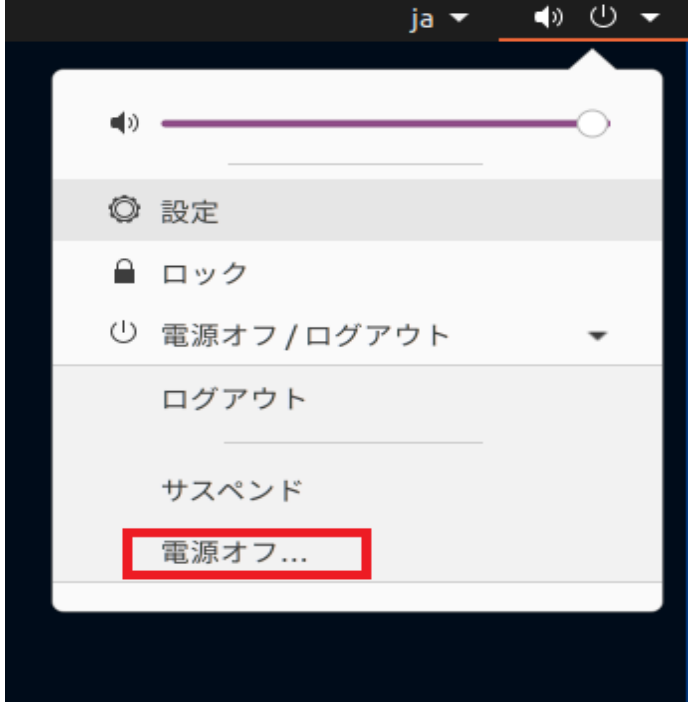

- 3. HDD の LED が消灯するまで待ちます。
- 4. 続いて「[3.2.](#page-5-1)[ストレージ・ユニットの電源](#page-5-1) Off」の記述に従ってください

### <span id="page-5-0"></span>**3.1.2. SSH または Terminal から実施する場合**

1. Teraterm などのターミナルエミュレータを利用して、Synesis に SSH で接続します。

ユーザー名(※デフォルト):synesis

パスワード(※デフォルト):admin

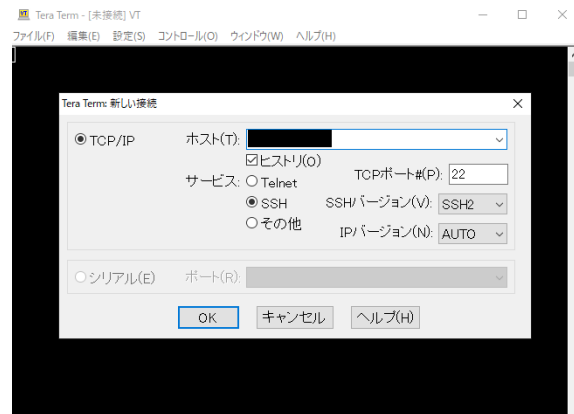

Terminal で実施する場合は、Syneiss の OS 上で Terminal を起動します。

- 2. 以下のコマンドを入力し、コントローラをシャットダウン(電源 Off)します。 コマンド:\$ sudo shutdown -h now
- 3. コントローラ・ユニットの HDD の LED が消灯するまで待ちます。
- 4. 続いて「[3.2.](#page-5-1)[ストレージ・ユニットの電源](#page-5-1) Off」の記述に従ってください

### <span id="page-5-1"></span>**3.2. ストレージ・ユニットの電源 Off**

#### <span id="page-5-2"></span>**3.2.1. MD3400 の電源 Off**

1. ストレージ・ユニット(MD3400)がある場合は、コントローラ・ユニットの電源が Off になっている ことを確認し、MD3400 背面の電源スイッチを Off にします。

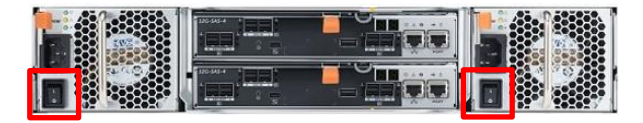

MD3400

#### <span id="page-5-3"></span>**3.2.2. MD1420/1200 の電源 Off**

1. ストレージ・ユニット(MD1420/MD1200)がある場合は、手順 [3.1](#page-4-1)~[3.2.1](#page-5-2) が完了していることを確認 し、MD1420/1200 背面の電源スイッチを Off にします。※MD1420/MD1200 が複数ある場合、こ れらのどれから電源を Off にしても構いません。

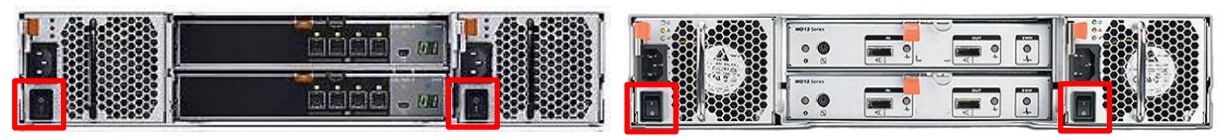

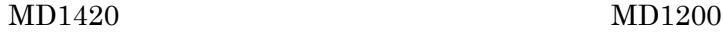

# <span id="page-6-0"></span>**4. Synesis サービスの再起動**

- 1. ブラウザより以下へアクセスします。 https://<管理ポートの IP アドレス >/mgmt/
- 2. 以下の画面が表示されるので、再起動したいサービスの"Restart"ボタンをクリックします。

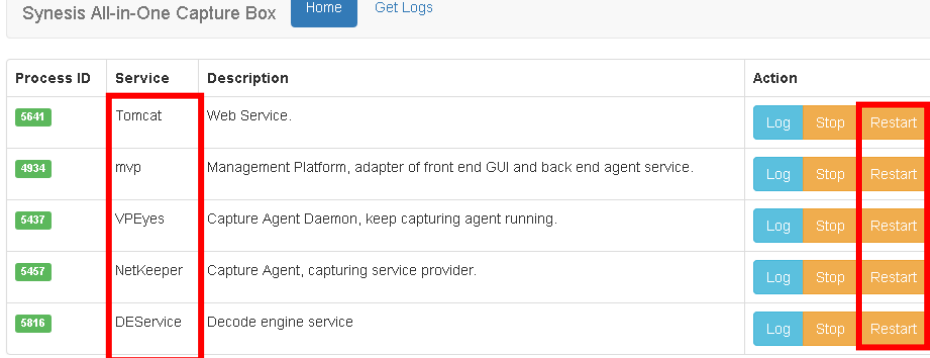

3. クリックしたボタンの色が薄い間はサービスの再起動中です。色が元に戻れば再起動は完了です。

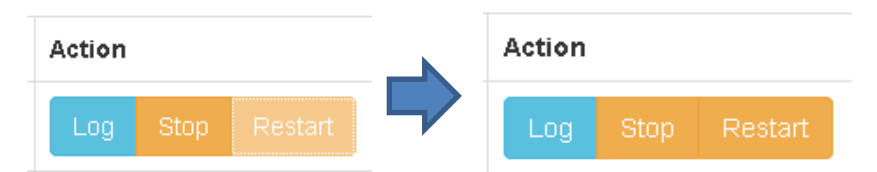

※各サービスの役割と再起動時のキャプチャ停止有無

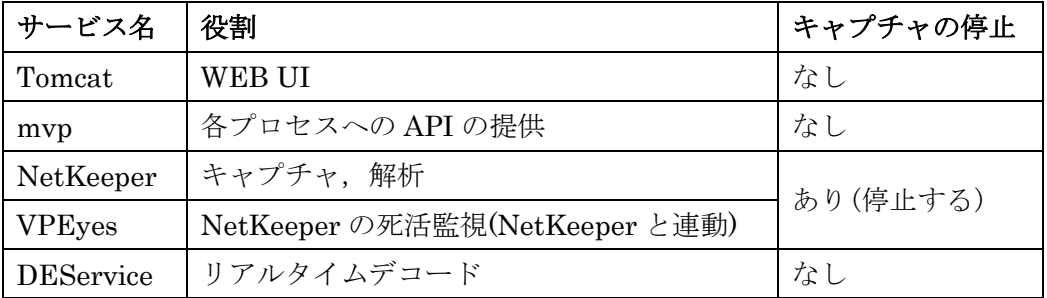

## <span id="page-7-0"></span>**5. OS の再起動**

### <span id="page-7-1"></span>**5.1. GUI (デスクトップ)から実施する場合**

1. デスクトップ画面右上のボタンをクリックし、「電源オフ/ログアウト」をクリックします。

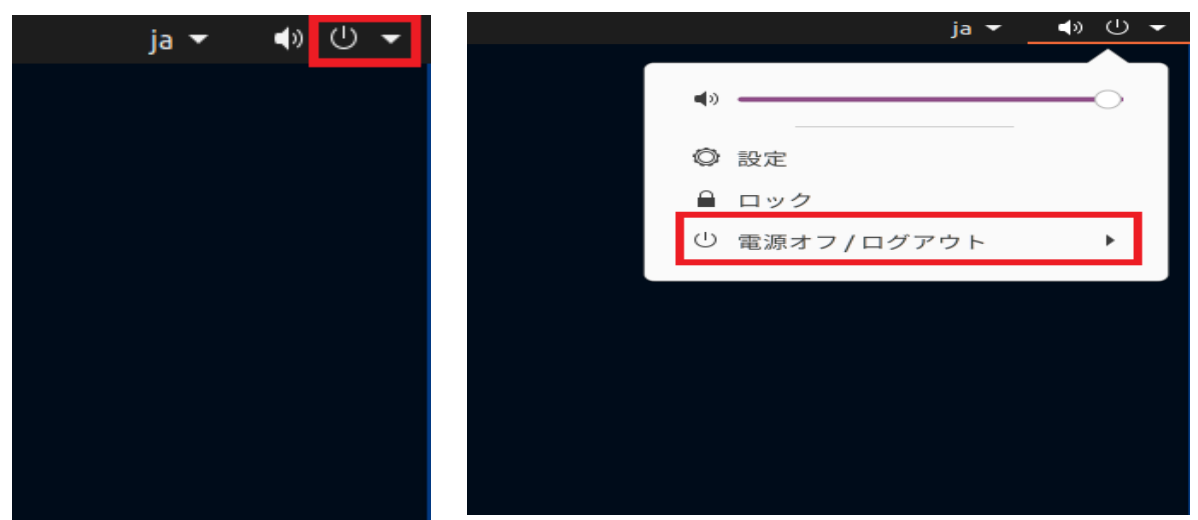

2. ダイアログが表示されるので「再起動」をクリックします。

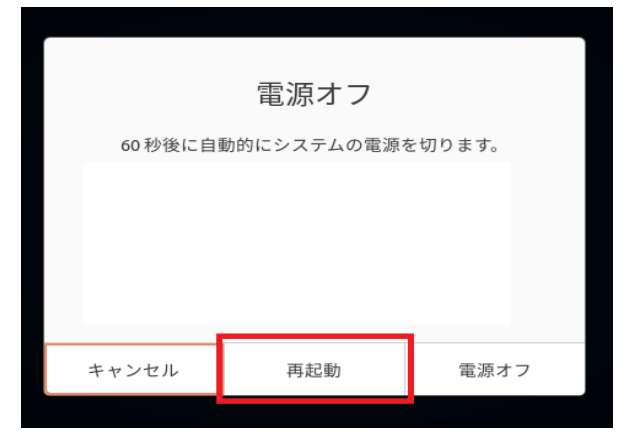

### <span id="page-7-2"></span>**5.2. SSH または Terminal から実施する場合**

1. Teraterm などのターミナルエミュレータを利用して、Synesis に SSH で接続します。 ユーザー名(※デフォルト):synesis パスワード(※デフォルト):admin

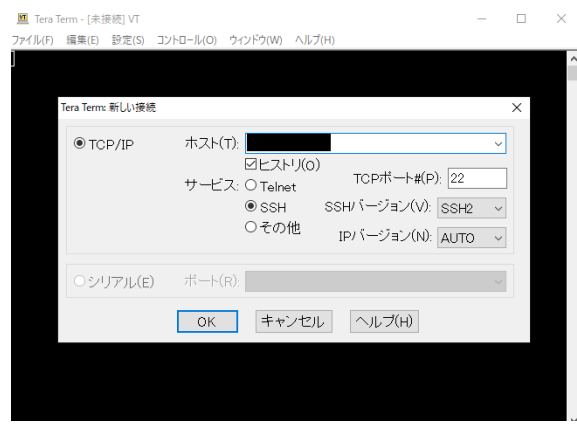

Terminal で実施する場合は、Syneiss の OS 上で Terminal を起動します。

2. 以下のコマンドを入力し、OS を再起動します。

コマンド:\$ sudo reboot または、 コマンド:\$ sudo shutdown -r now

以上